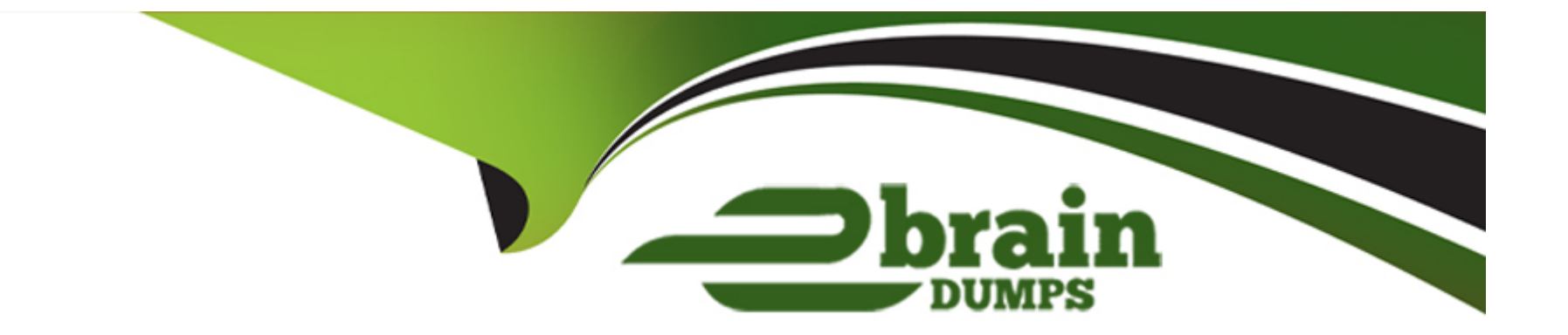

# **Free Questions for QSBA2021 by ebraindumps**

# **Shared by Alston on 29-01-2024**

**For More Free Questions and Preparation Resources**

**Check the Links on Last Page**

# **Question 1**

#### **Question Type: MultipleChoice**

A business analyst ;s creating an app tor the team. A set of selections must be applied every time an app is opened.

What should the business analyst do to meet this requirement?

### **Options:**

- **A-** Use a sheet action and apply a bookmark named 'Default'
- **B-** Create a masnup and use the API to apply default selections
- **C-** Create a bookmark and select 'Set selections as app default'
- **D-** Use Section access to predefine tie default selections

#### **Answer:**

A

# **Question 2**

**Question Type: MultipleChoice**

A large auditing firm has a proprietary web portal that all of the' customers use to access their own dat

a. The owner of the portal has asked if it is possible to embed some Ok visualizations within the portal when will present the data back to the Individual customers.

The data within the visualizations must be live and provide up-to-date data every time the customer logs in to the portal and updates when the Qlik Series app is reloaded.

What should the business analyst recommend?

### **Options:**

**A- Qlik Dynamic \news** 

**B-** ODAG

**C-** Embedded Stories

**D-** Qlik APIs

### **Answer:**   $\overline{C}$

# **Question 3**

#### **Question Type: MultipleChoice**

Refer to the exhibit.

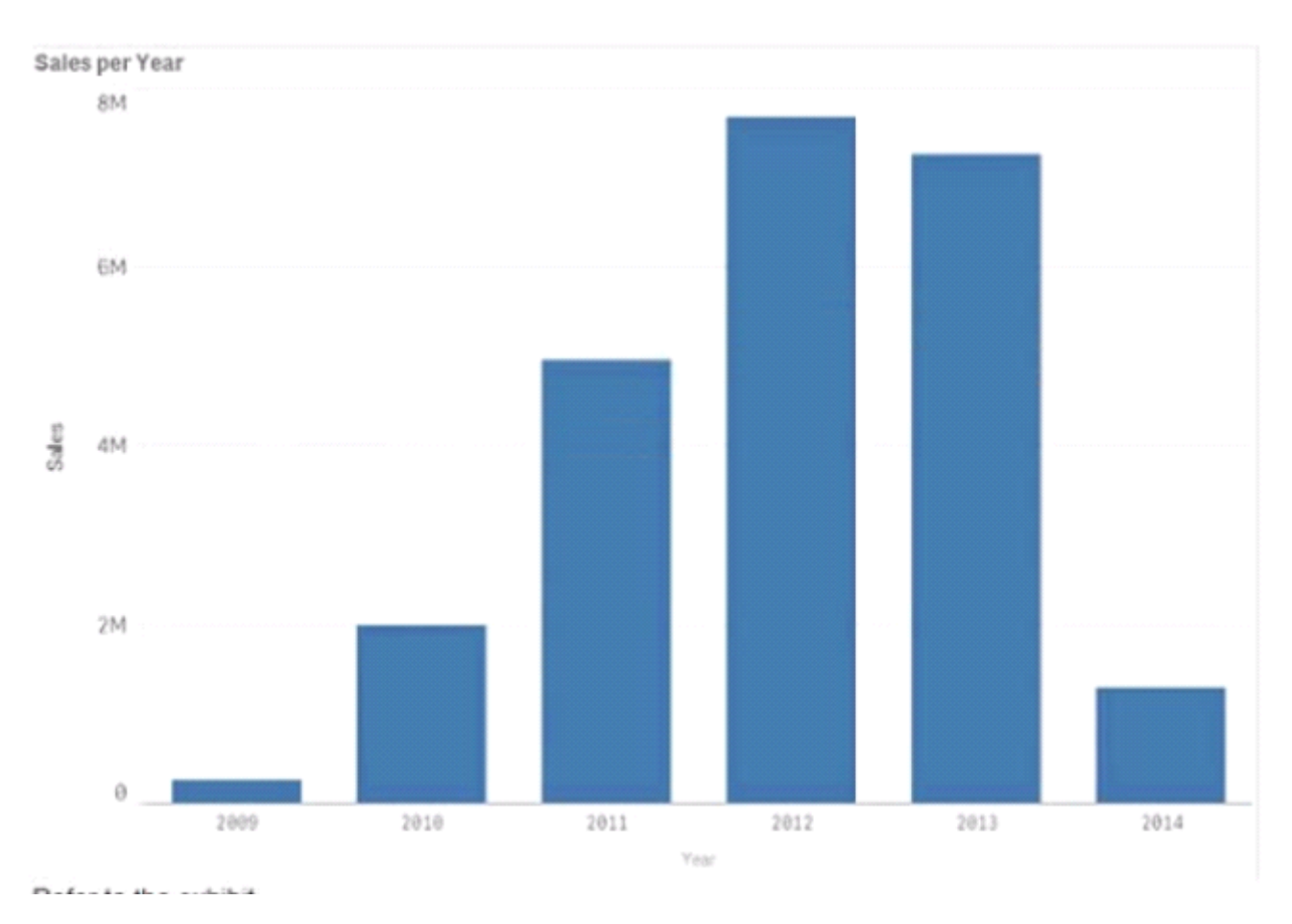

A business analyst needs to display a bat chart only when less than 100 customers are selected

What should the business analyst create to meet this requirement

### **Options:**

- **A-** A show, hide container using a bar chart and set the show condition to Count(Distinct CustomerlD) <100
- **B-** A bar chart and in the Add-ons set the calculation condition 10 Count(DISTINCT CustomerID) < 100
- **C-** A bar chart and in the Add-ons, set the calculation condition to Count(Customer ID) < 100
- **D-** A show/hide container using a master item bar chart and set the show condition to Count(CustomerlD) < 100

### **Answer:**

### A

# **Question 4**

**Question Type: MultipleChoice**

Refer to the exhibit.

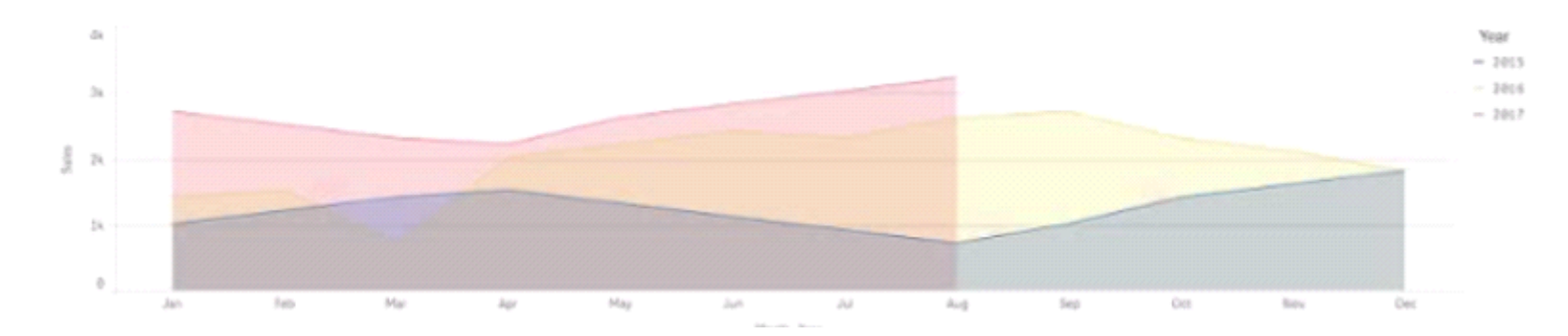

A CEO wants to use a similar visualization on the company's dashboards

The visualization must meet several requirements

- \* Show three years of sales data
- \* Display sales trends by month
- \* Allow comparison of years using an area style display

Which set of actions should a business analyst take to meet these requirements?

### **Options:**

**A-** \* Add an area chart

- \* Add Month first then Year as the dimensions
- \* Add SumfSates) as the measure
- \* In the properties panel under Area select the dimension Year

### **B-** \* Add a fine chart

- \* Add Month first then Year as the dimensions
- \* Add Surry Sales > as the measure
- \* In the properties panel under Presentation select Area
- **C-** \* Add a ,line chart
- \* Add a master drill-down dimension with Year and Month
- \* Add Sum(Sates) as the measure
- \* In the properties panel under Presentation, select Area
- **D-** \* Add an area chart
- \* Add Year first then Month as the dimensions
- \* Add Sum(Sales) as the measure
- \* In the properties panel under Area select the dimensions

#### **Answer:**

D

# **Question 5**

**Question Type: MultipleChoice**

A business analyst has access to all of a company's data tor the past 10 years The source table consists of the following fields Transactions Transaction Time Transaction Date Transaction Year Cardholder Cardholder address Cardissuer and Amount Users request to create an app based on this source

Users only review me data for the past 2 years Data must be updated daily Users do not view cardholder into

What should the business analyst do to reprove the app performance?

- **A-** 1. Deselect Cardholder and time field in data manager
- 2. Use a pant based on auto-calendar fields
- 3. Perform a daily reload via the data manager
- **B-** 1. Delete Cardholder and time fields in data manager
- 2. Use set analysis to show data based on transaction year
- 3. Use an API to perform a daily reload task
- **C-** 1. Deselect Cardholder and time fields in data manager
- 2. Apply a filter to extract data based on transaction year
- 3. Request a daily reload task from the System Admin
- **D-** 1. Delete Cardholder and time fields in data manager
- 2. Use a bookmark based on auto-calendar fields
- 3. Use the reload function in the sheet Editor asset panel

D

# **Question 6**

**Question Type: MultipleChoice**

Refer to the exhibit.

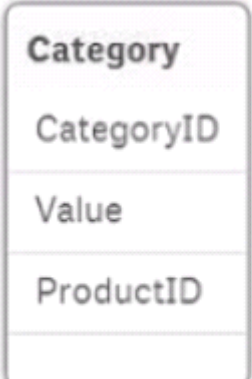

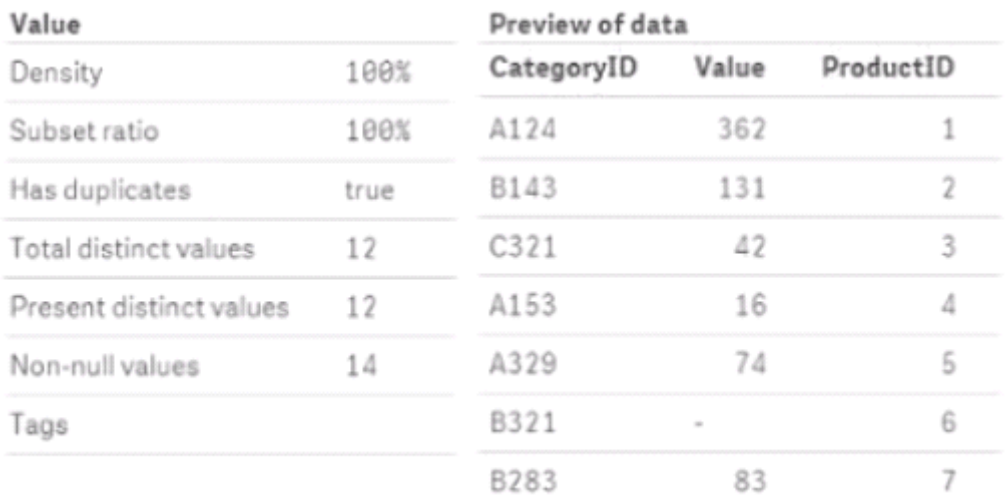

After the latest data reload a business analyst notices the value tor CategoryID 'B321' seems different What is causing this discrepancy?

- **A-** The data type for CategorylD 332V does not match the others
- **B-** Null values are deluded in the source data
- **C-** Some categories do NOT exist in the Category table
- **D-** Hyphen character ('.') is included m the source data

A

# **Question 7**

**Question Type: MultipleChoice**

Refer to the exhibit.

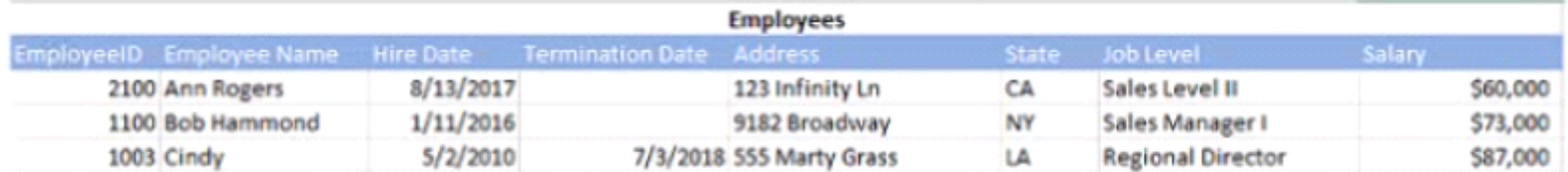

The data architect toads these fields from a data source A business analyst is creating an app for the human resources team Several visualizations are required

\* Line chart to show the number of new hires and terminations monthly

\* Treemap to show the number of employees by department and job level

- \* Distribution plot of annual salaries or amount of benefits received by duration of employment or location
- \* KPI to show average cost per employee

The cost per employee can be calculated by adding the employee salary to the amount of benefits received

Which two additional fields does the business analyst need from the data architect lo meet these requirements? (Select two )

### **Options:**

**A-** Number of h res and termination

- **B-** Benefits received
- **C-** Average cost of employee
- **D-** Years employed
- **E-** Department

### **Answer:**

# **Question 8**

#### **Question Type: MultipleChoice**

A business analyst creates an app for a large retailer The app is based on me past ^2 months of transactional data in CSV formal

After successfully demonstrating the app the retailer provides a tile that contains another seven years of data

After the new data is loaded the previously responsive app takes 10 times longer to respond to users' selections The app has many complex expressions

Which two actions should the business analyst take to resolve the issues? (Select two)

### **Options:**

- **A-** Request the data architect to create flags in the data model to optimize set analysis expressions
- **B-** Use JOIN statements to reduce the number of tables m the data model
- **C-** Make sure a I master items contain variables that define the expressions
- **D-** Replace set analysis with calculated fields in the data manager
- **E-** Create versions of the app using a WHERE clause m the data manager to restrict the data

### **Answer:**

# **Question 9**

### **Question Type: MultipleChoice**

A business analyst inherits an app full of sheets The business analyst needs to redesign the app using the DAR principle How should the business analyst order the visualizations?

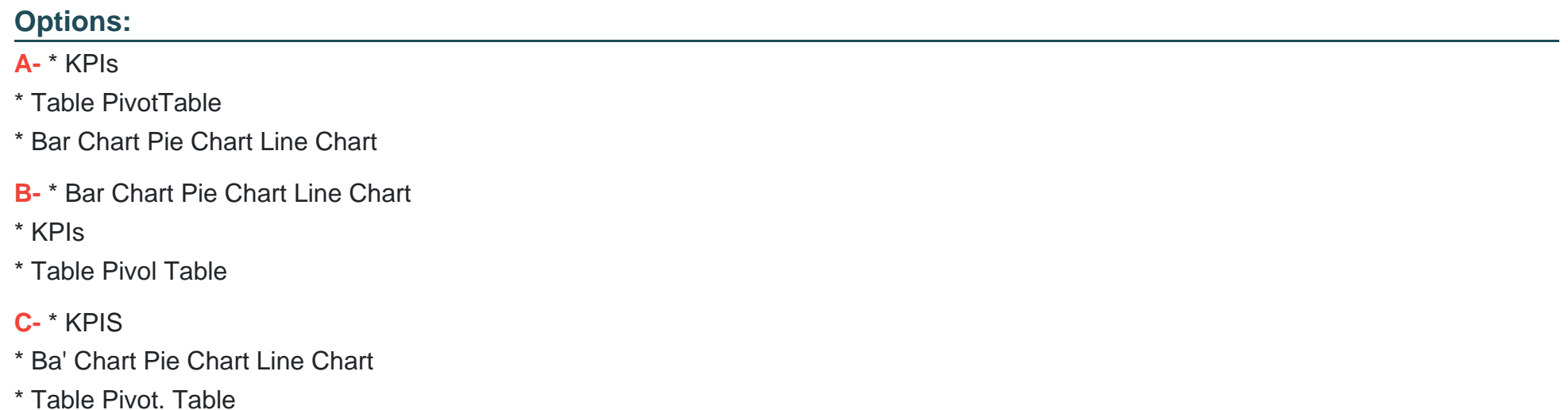

- **D-** \* Bar Chart Pie Chart Line Chart
- \* Table Pivot Table

D

# **Question 10**

#### **Question Type: MultipleChoice**

A business analyst wants to send an email to app users when the region's sales exceed \$50,000. The notification must be delivered through a mobile app What should the business analyst configure?

- **A-** An email trigger on a data reload
- **B-** An action on the sheet containing the KPI
- **C-** A destination using Qlik NPrinting
- **D-** A condition using Qlik Alerting

A

# **Question 11**

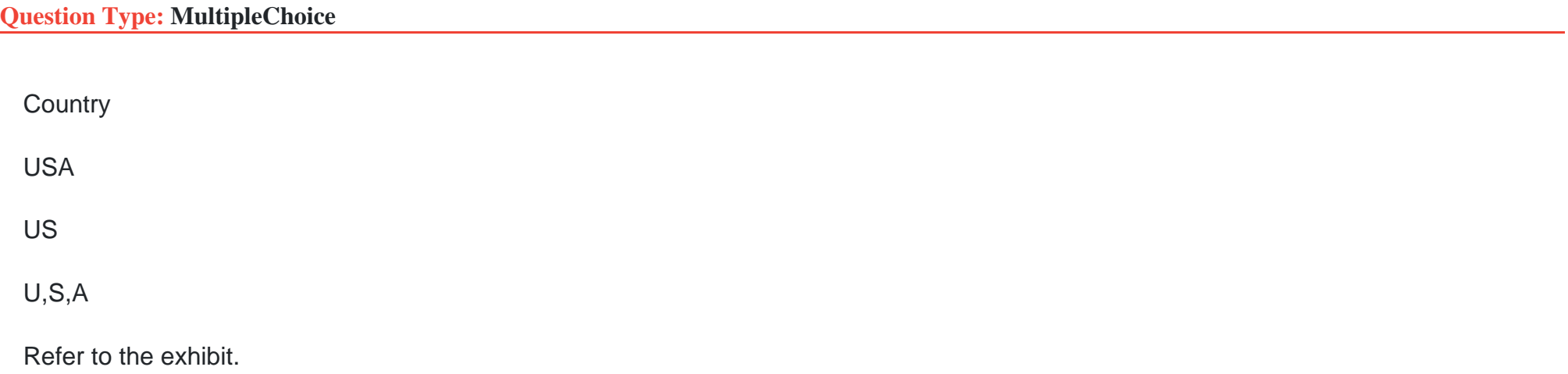

A business analyst needs to load several data files and notices that some of the values for the United States of America are formatted inconsistently.

What should the business analyst do?

- **A-** Use data profiling to group the country values
- **B-** Use data profiling and replace the country names
- **C-** Use data profiling 10 hide the inconsistent country names
- **D-** Use the filter and rename the country values

C

# **Question 12**

**Question Type: MultipleChoice**

Refer to the exhibit.

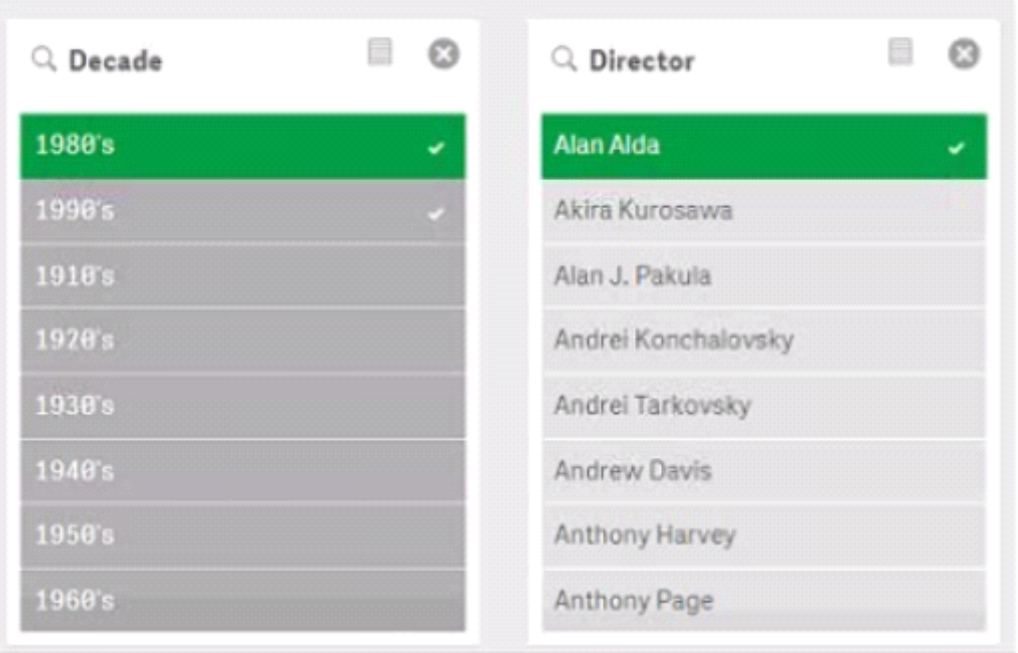

What is the selection slate of light gray values?

# **Options:**

**A-** Possible

**B-** Excluded

**C-** Selected

## **D-** Alternative

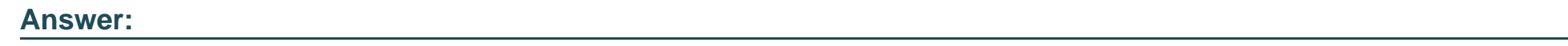

B

To Get Premium Files for QSBA2021 Visit

[https://www.p2pexams.com/products/qsba202](https://www.p2pexams.com/products/QSBA2021)1

For More Free Questions Visit [https://www.p2pexams.com/qlik/pdf/qsba202](https://www.p2pexams.com/qlik/pdf/qsba2021)1